## Skrócona instrukcja obsługi CE9.14 — Cisco Webex Room Series Touch10

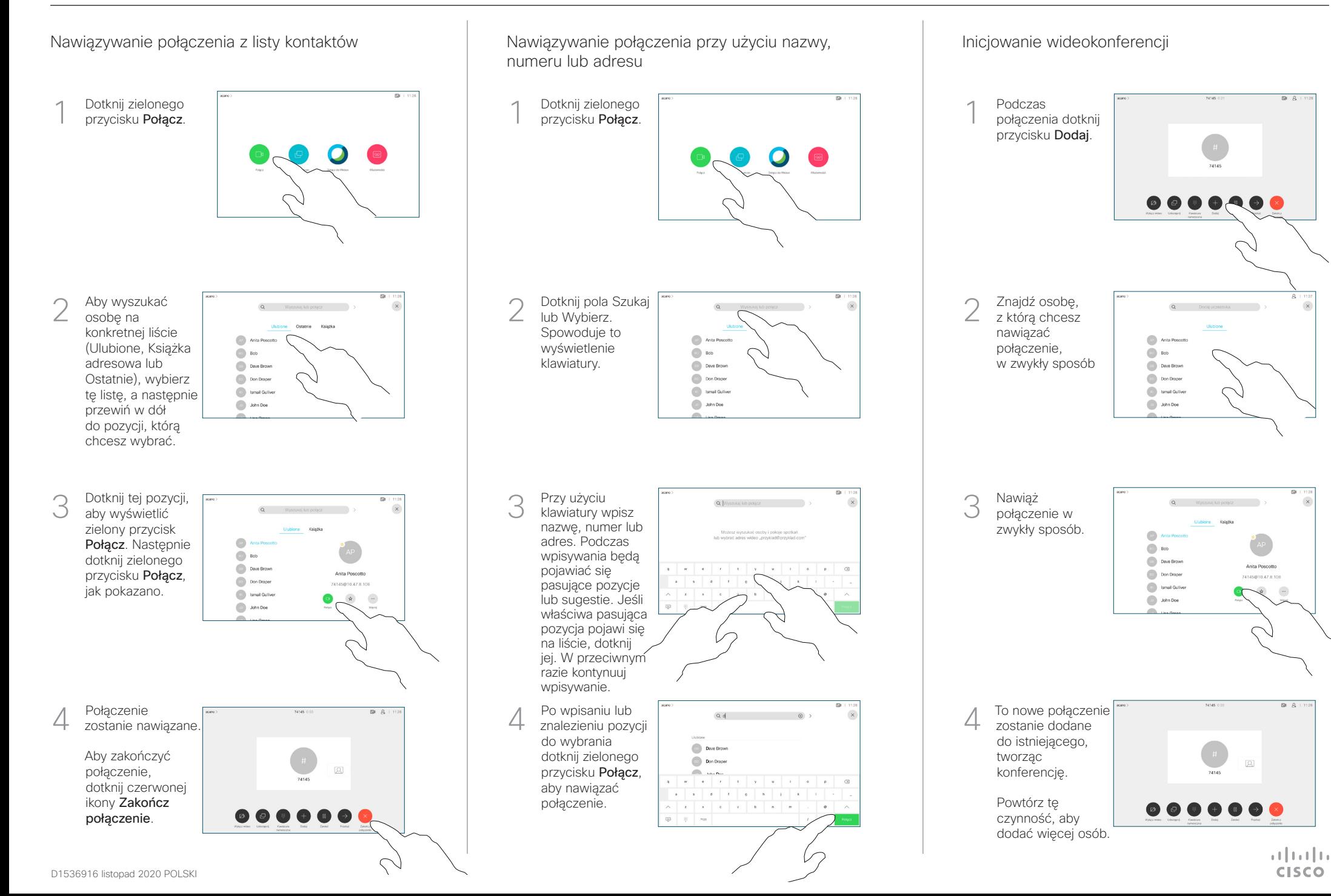

## Skrócona instrukcja obsługi CE9.14 — Cisco Webex Room Series Touch10

Przekazywanie połaczeń i funkcia Nie przeszkadzać do electopromianie zawartości w trakcie połączenia electorowywanie trwającego połączenia Udostępnianie zawartości w trakcie połączenia Dotknij ikony > w Podłącz źródło Dotknij przycisku 1 1 1 lewym górnym do systemu Przekaż. rogu. wideo przy użyciu Spowoduje to wstrzymanie odpowiedniego kabla i upewnij bieżącego się, że zostało połączenia. włączone, a nastepnie dotknij przycisku Udostępnij. Włącz lub wyłącz 2 odpowiednie funkcie. Po zakończeniu dotknij dowolnego Dotknij przycisku Wyszukaj osobę, 2  $\circ$ miejsca poza Lokalny podgląd,  $\angle$ z którą chcesz menu. aby wyświetlić się połączyć w zawartość bez jej zwykły sposób.  $\circledcirc$  Bob udostępniania.  $\Box$ **Dave Brown** Dotknij znaku X w  $\boxed{\cdots}$  Don Drape **Communication** prawym górnym Udostępnianie zawartości przy użyciu funkcji Proximity **De John Doe** rogu, aby wrócić do poprzedniego ekranu. Na komputerze wybierz ustawienie Wł. dla funkcji Proximity, aby móc bezprzewodowo udostępniać zawartość innym osobom. Aby zamknąć Dotknij zielonego 3 3 podgląd, dotknij przycisku Połącz. przycisku Porozmawiaj z  $\sqrt{3}$ Zatrzymaj osobą, aby Udostępnianie zawartości poza połączeniami **Bob** podgląd. potwierdzić Dave Brown  $\overline{a}$ możliwość **Company** -<br>74145810.47 8.108 Aby udostępniać przekierowania. **Extra Bullion** zawartość zdalnym Połączenie z **De John Doe** Aby udostępniać uczestnikom, osobą, do której zawartość poza dotknij opcji połączenie ma zostać Udostepniaj przekierowane, połączeniami, podczas zostanie wstrzymane. podłącz źródło, połączenia. upewnij się, że jest włączone, i dotknij opcji Aby zatrzymać Aby zatrzymać **by processor and the contract of the contract of the contract of the contract of the contract of the contract of the contract of the contract of the contract of the contract of the contract of the contract o** 4 Udostępnij. Zakończ udostępnianie Wówczas zawartości, przekazywanie. pojawi się opcja dotknij opcji udostępniania Zatrzymaj zawartości. udostępnianie, jak pokazano.

> $\frac{1}{2}$  and  $\frac{1}{2}$ **CISCO**